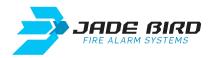

# JBE-P2L1 - QuickStart Guide

#### **Online content**

Link to sign in on the website to access Online content. jadebird.eu.com

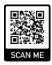

#### **Documentation**

Link to access to the documentation and Online training videos jadebird.eu.com/support/

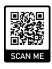

#### Installation

- Program one address for each device within the same loop (@ 1 to @ 200).
- Supply 24V DC devices that require it (for example, sirens).

# **Access Levels and Passwords**

- User access level 2: 111
- User access level 3: 1111111111

## Configuration

Select the language of the equipment if need it.

- F5 (Install) + 4 (Set language) + 11111111111 + (Confirm)
- Choice language  $\boxed{1}$  ,  $\boxed{2}$  ,  $\boxed{3}$  ó  $\boxed{4}$  +  $\bigcirc$  (Confirm) + (Exit)

Run the "Wizard".

- F5 (Install) + 1 (Wizard) + 1111111111 + 🐼 (Confirm)
- 1 (Install wizard) + 1 (Auto-Registration) + 🐼 (Confirm)

## **Online Configuration Tool**

All JBE-P2L1 Draco panel configurations can be done thanks to its intuitive user interface. However, you can also create, edit or store your own configuration by registering on our Web site. Loading or downloading settings to and from the panel can be done using an USB. <a href="mailto:jadebird.eu.com/configtool/">jadebird.eu.com/configtool/</a>

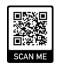